## Setting up a new C project in Eclipse

Download from www.eclipse.org/cdt (C/C++ Development Tooling plugin) and install plugin in your personal Eclipse setup. The CDT plugin is already installed in the lab.

## Creating the Project

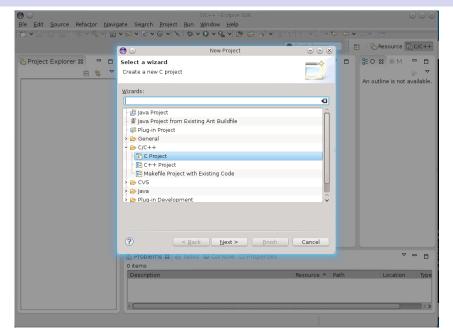

# Creating the Project

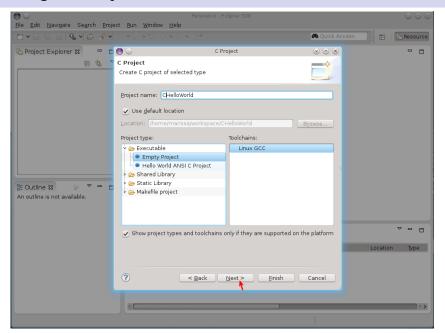

## Creating the Project

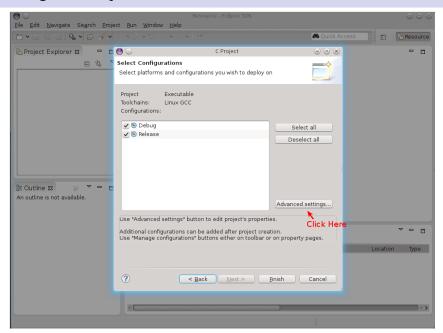

## **Project Configuration**

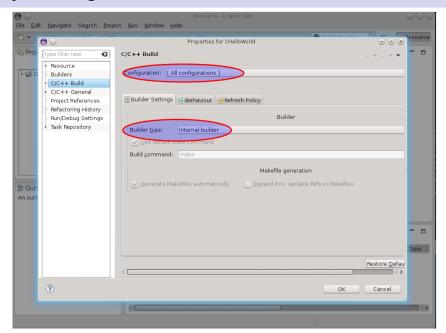

## **Project Configuration**

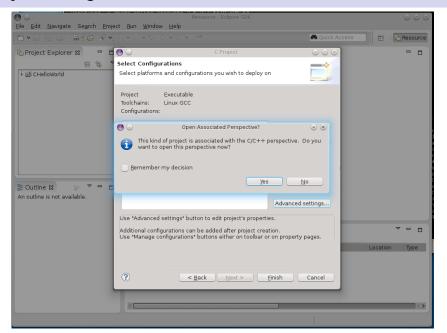

#### Add a New Source File

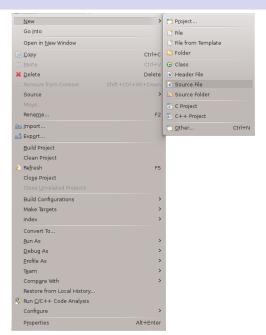

#### Add a New Source File

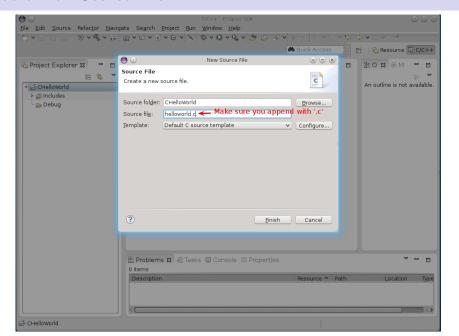

## And you are ready...

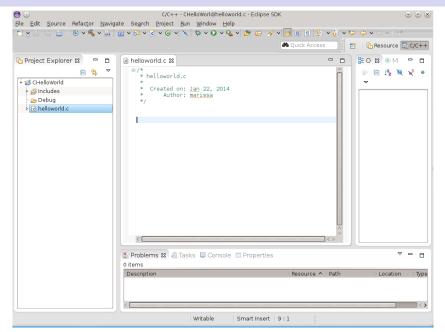